## **WordPerfect 6.0 Installation**

DOSBox, multidisks

Moved all the .img files into one folder and placed them within the dos folder in DOSBox. Mounted the first disk as rewritable and activated the install.exe

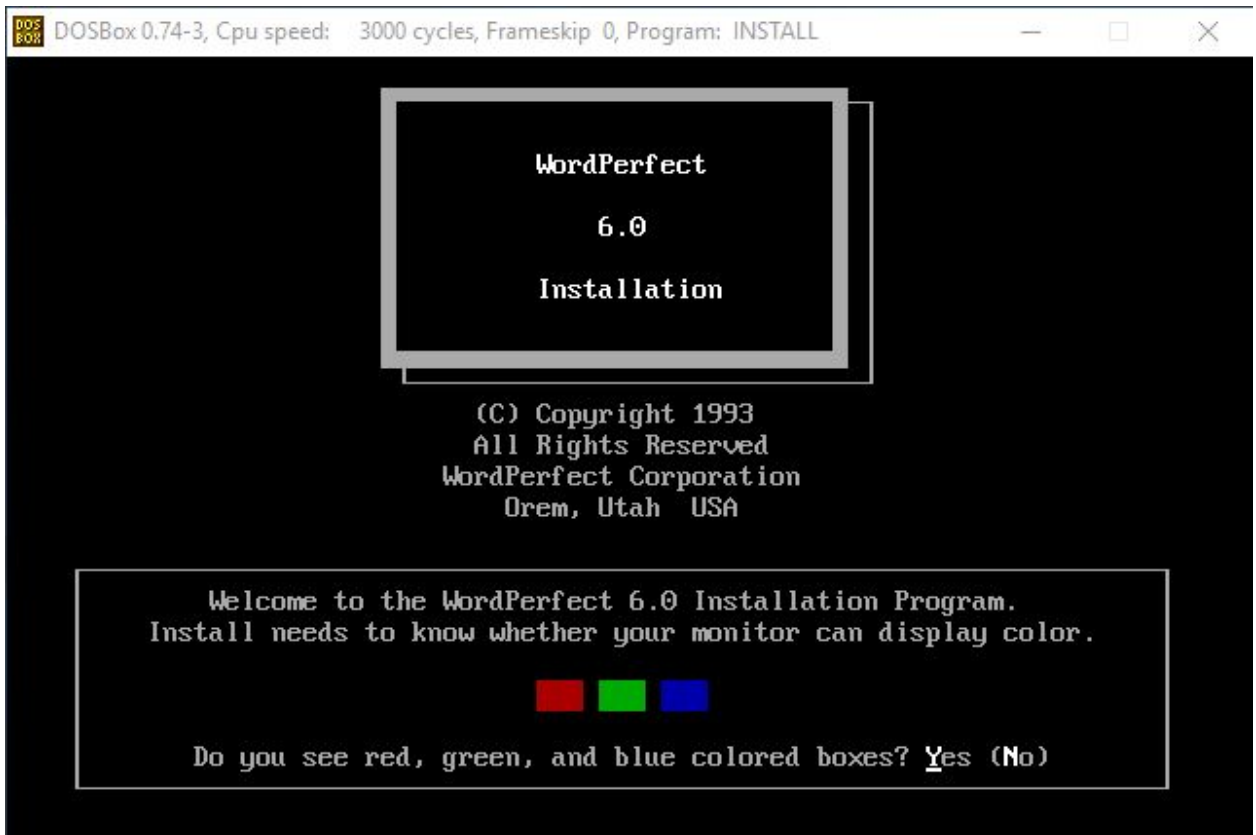

Y

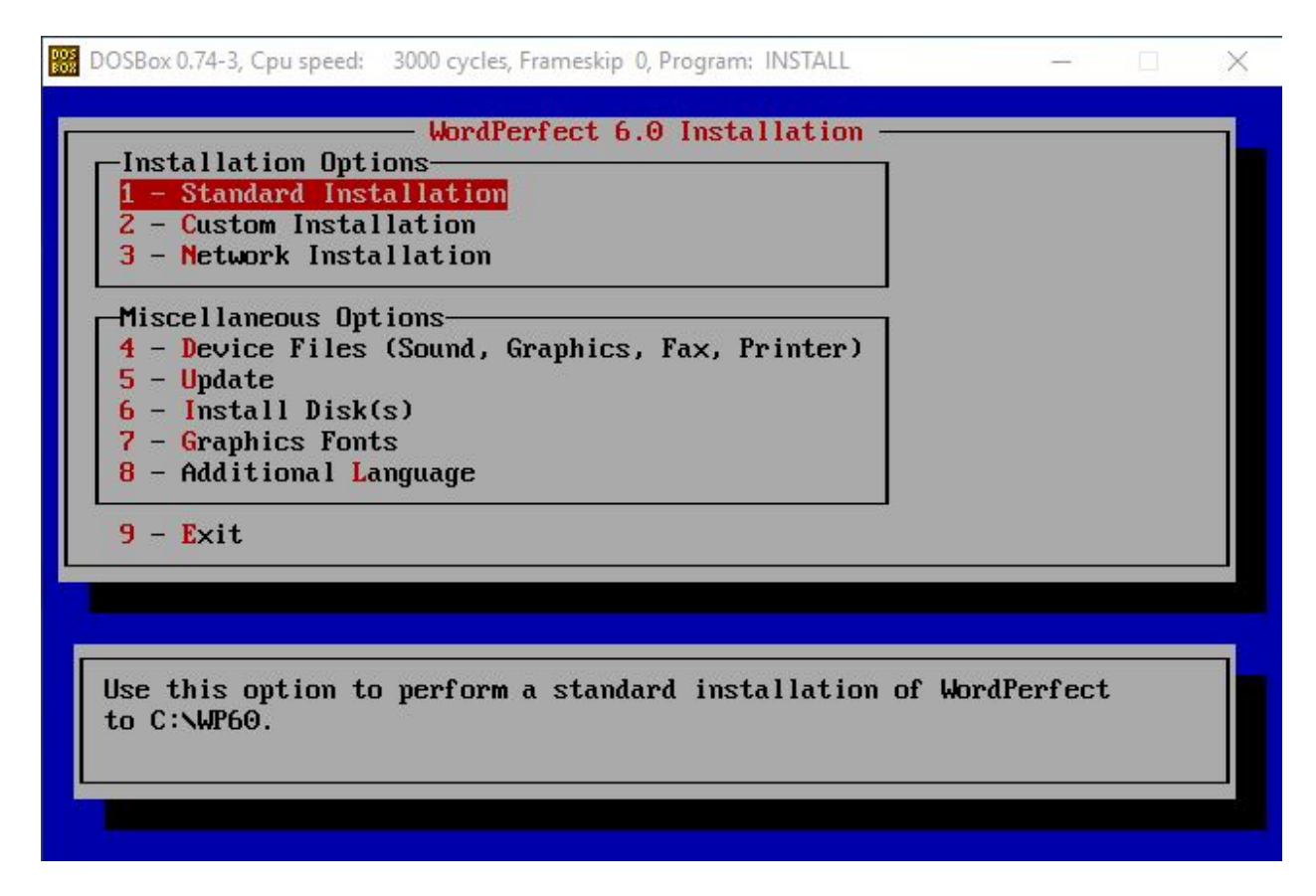

Selected the standard installation

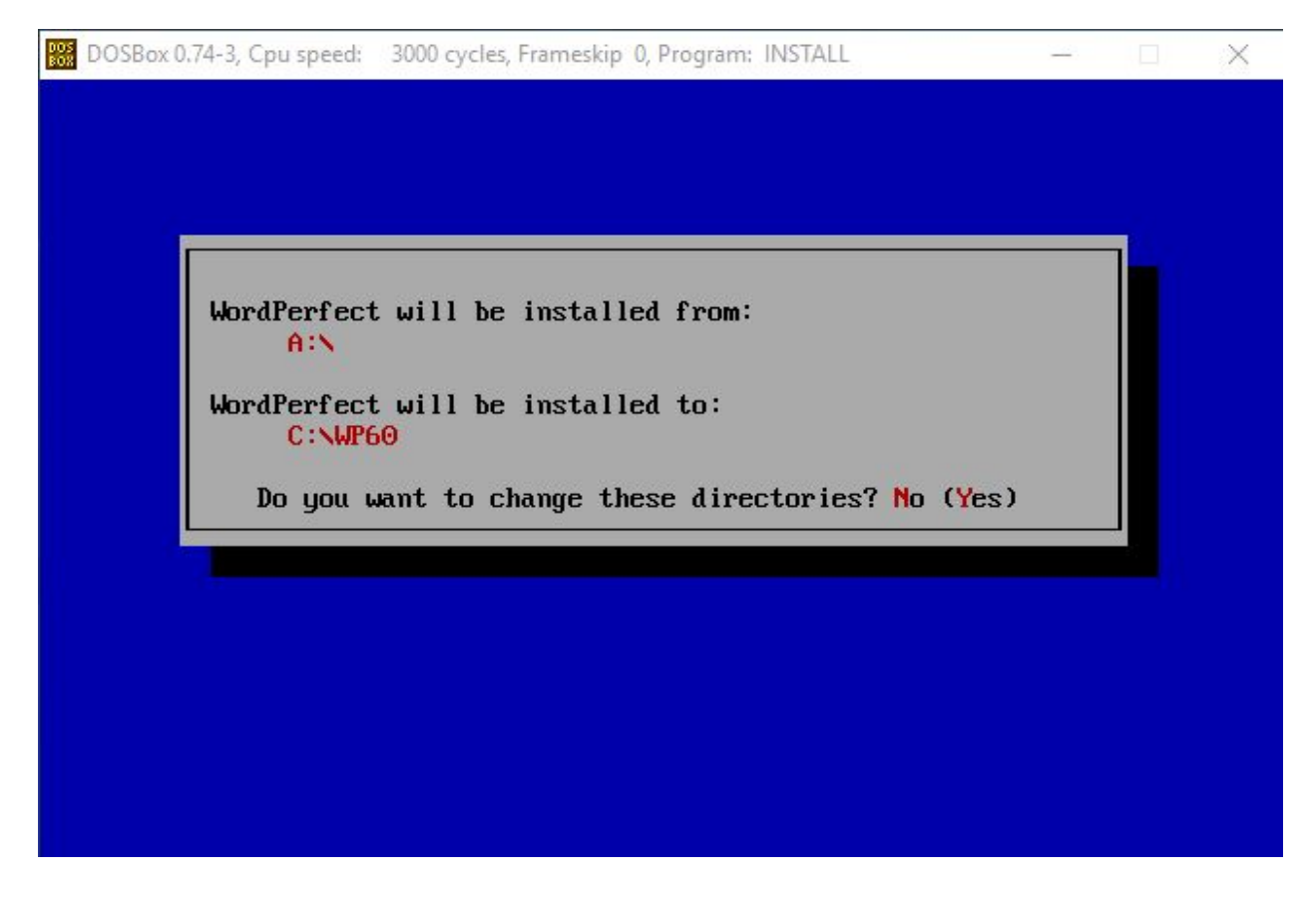

No

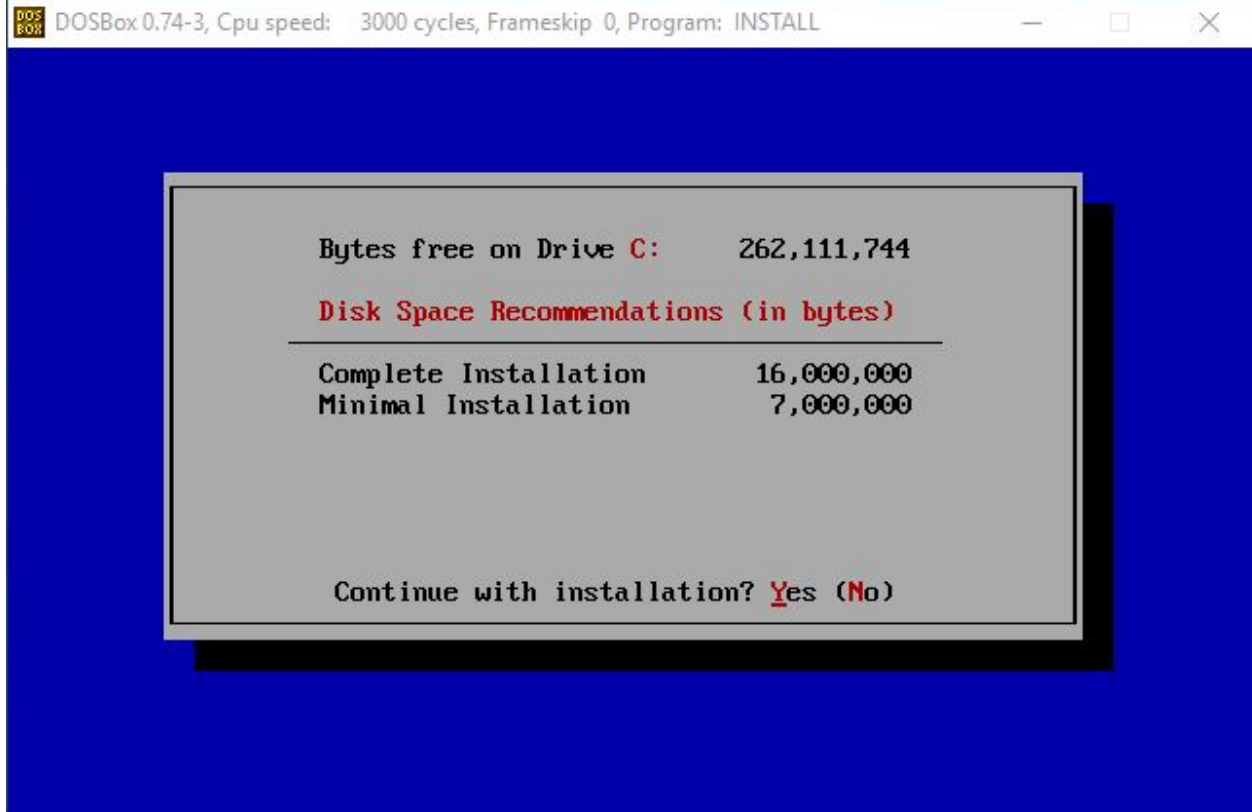

Yes

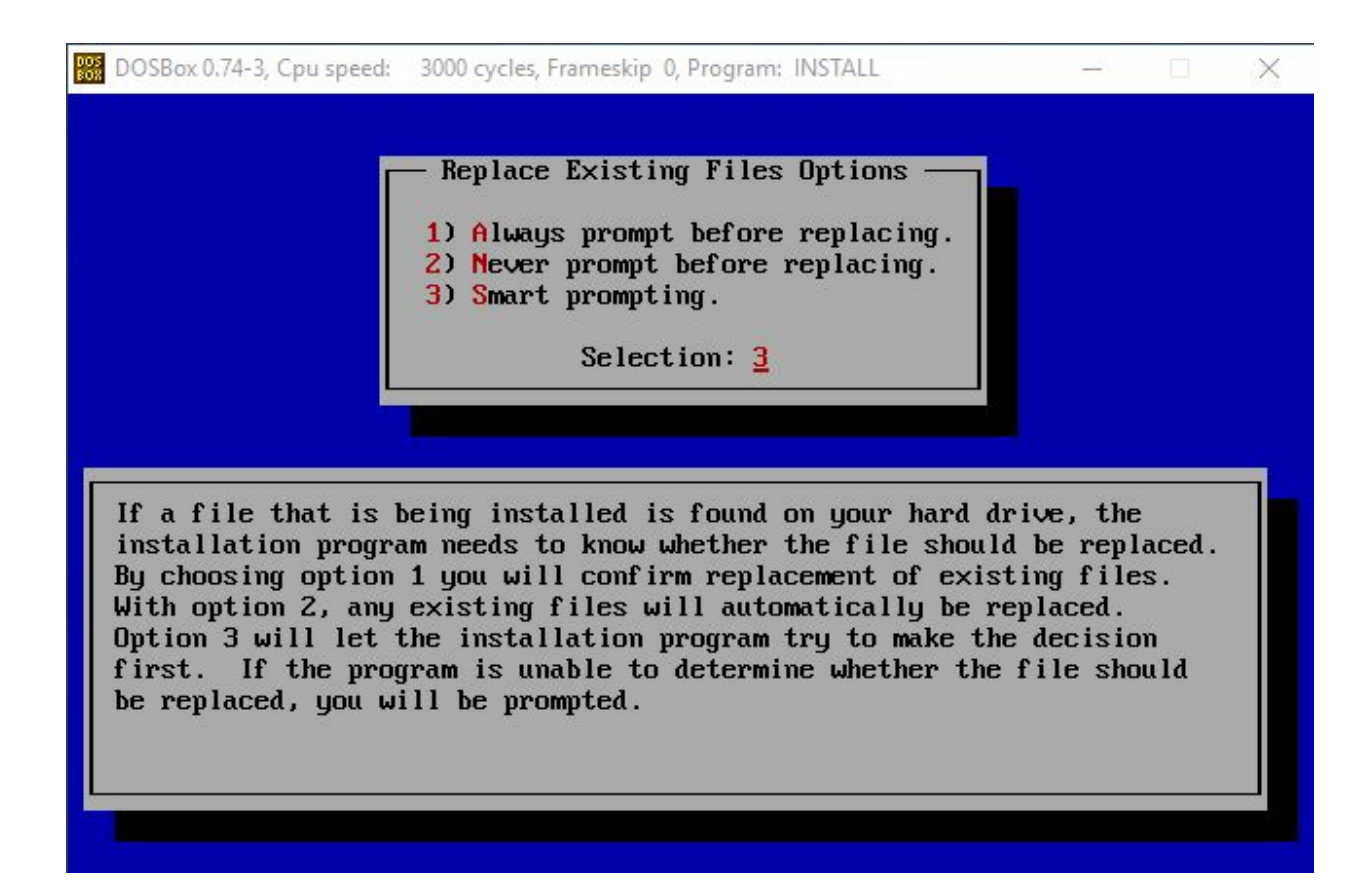

Enter

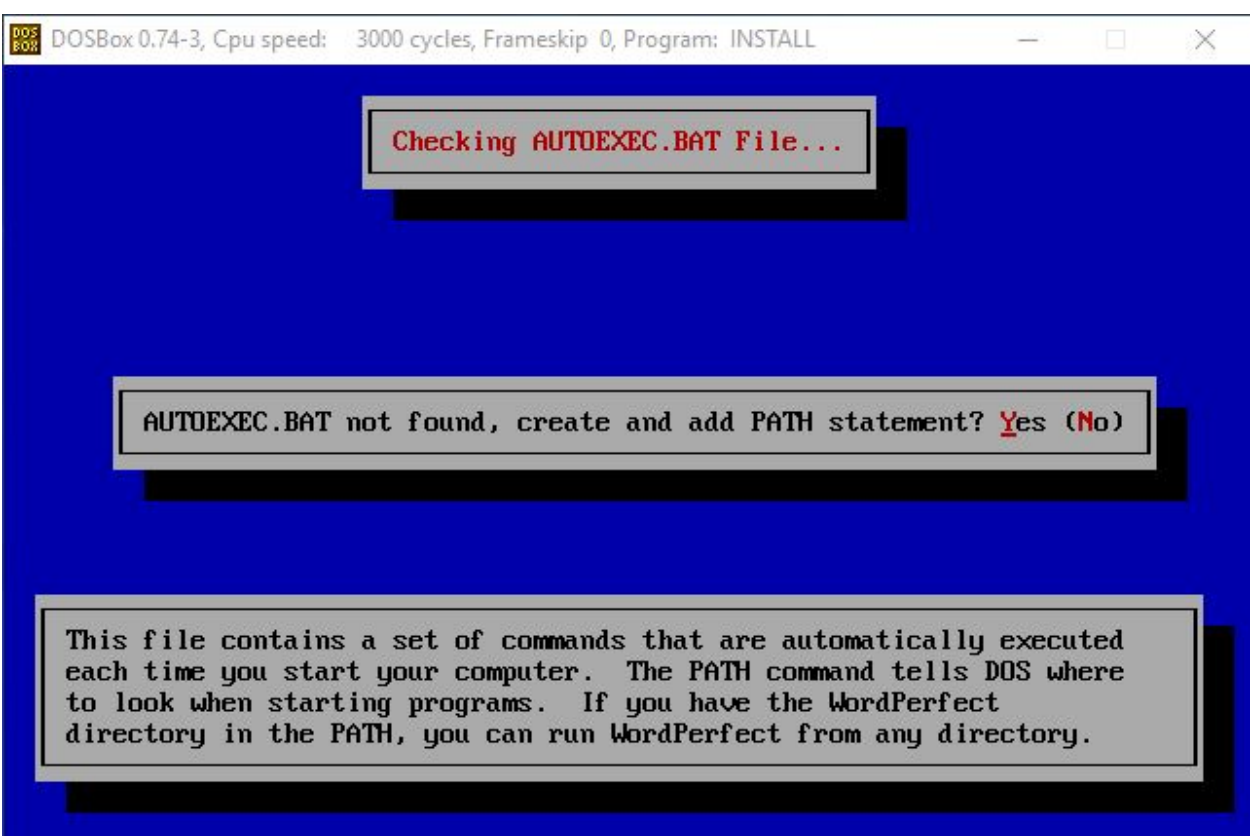

Yes

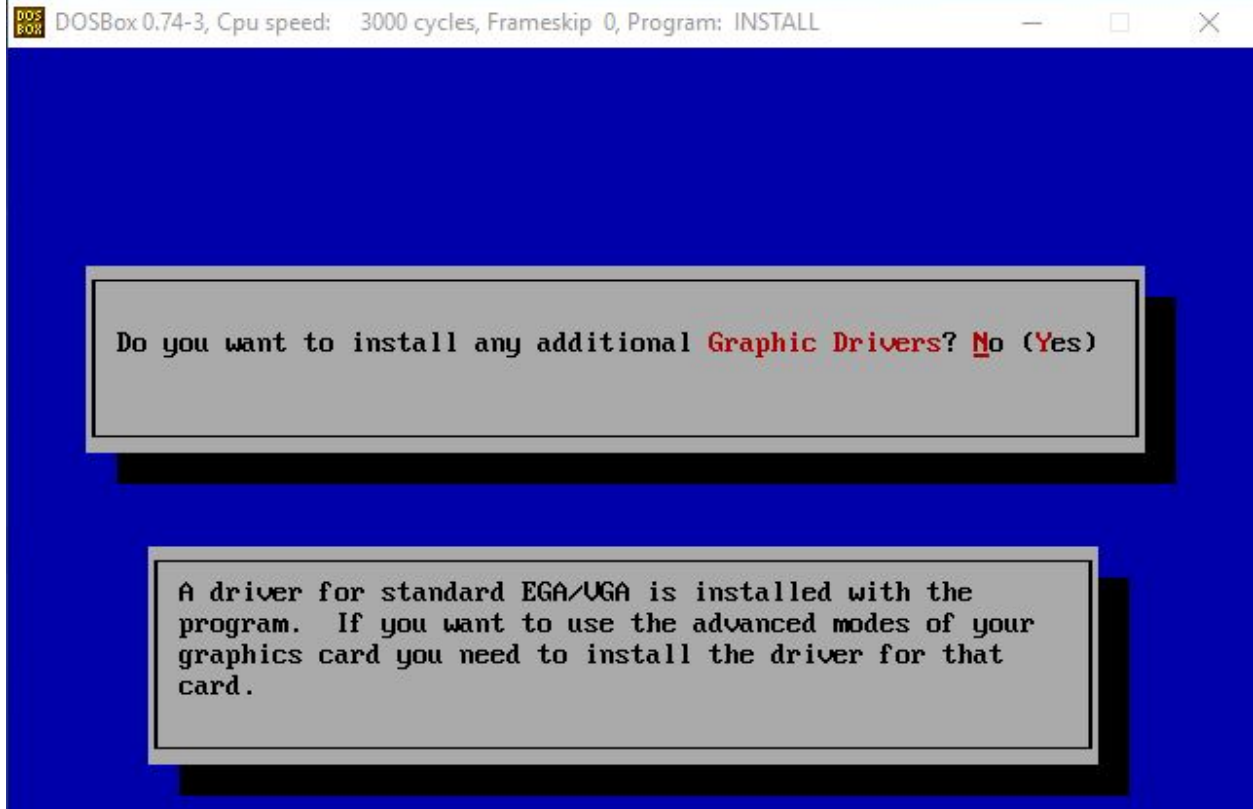

No

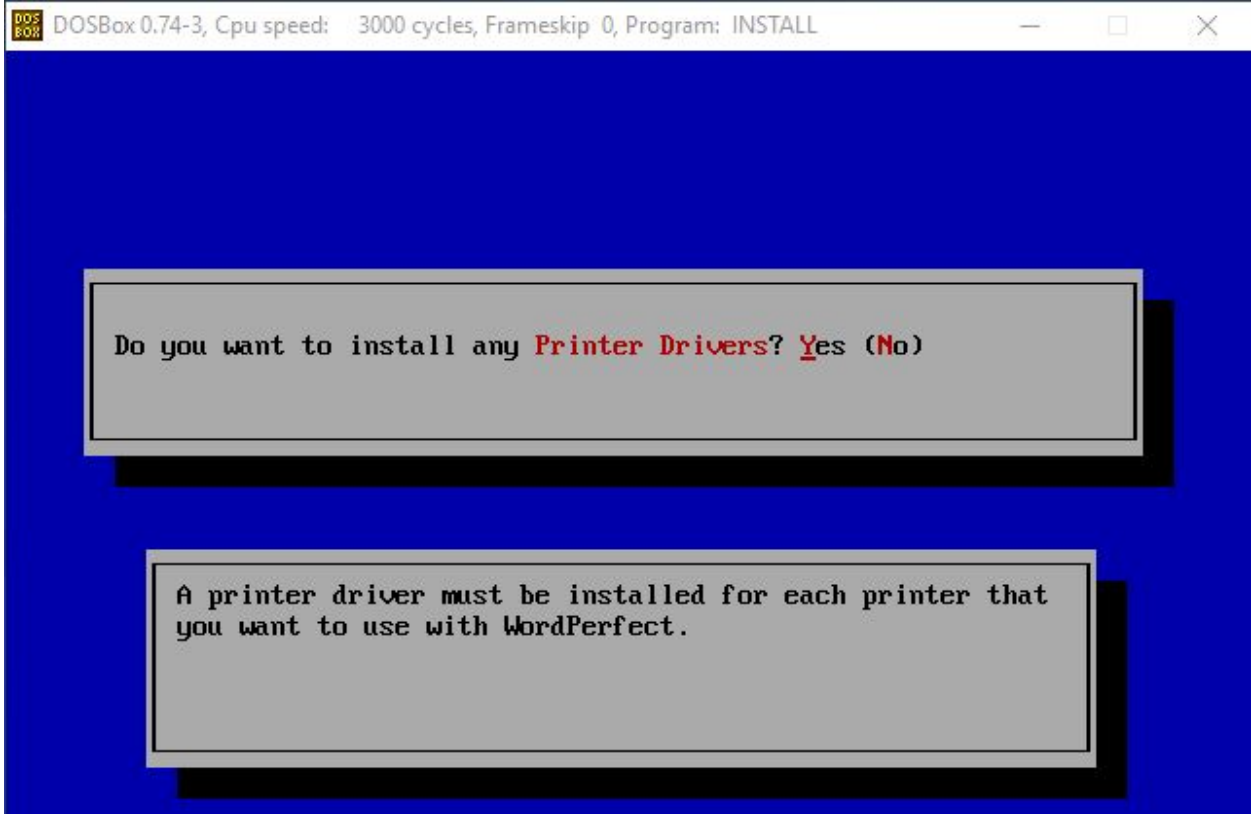

No

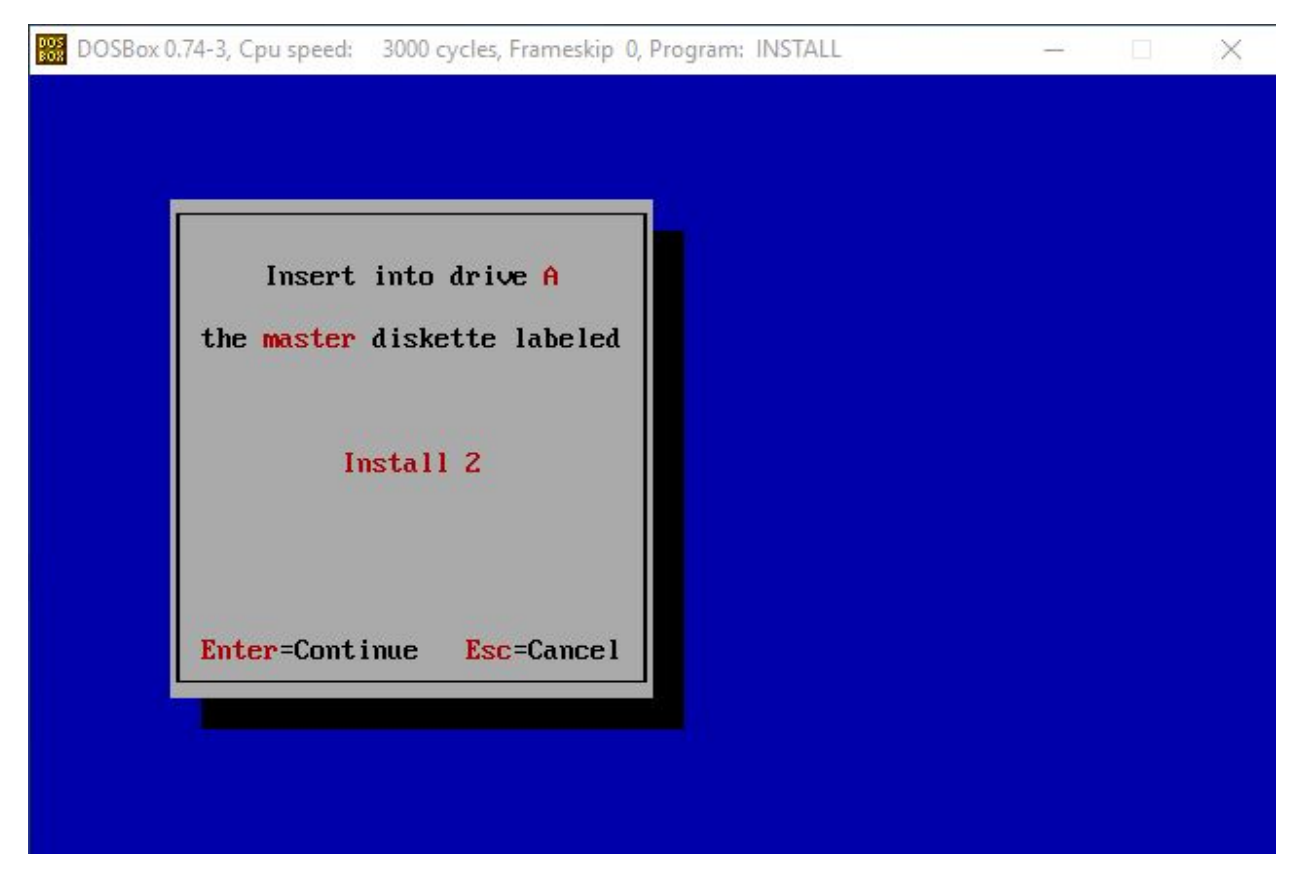

Swapped to the second .img and pressed enter

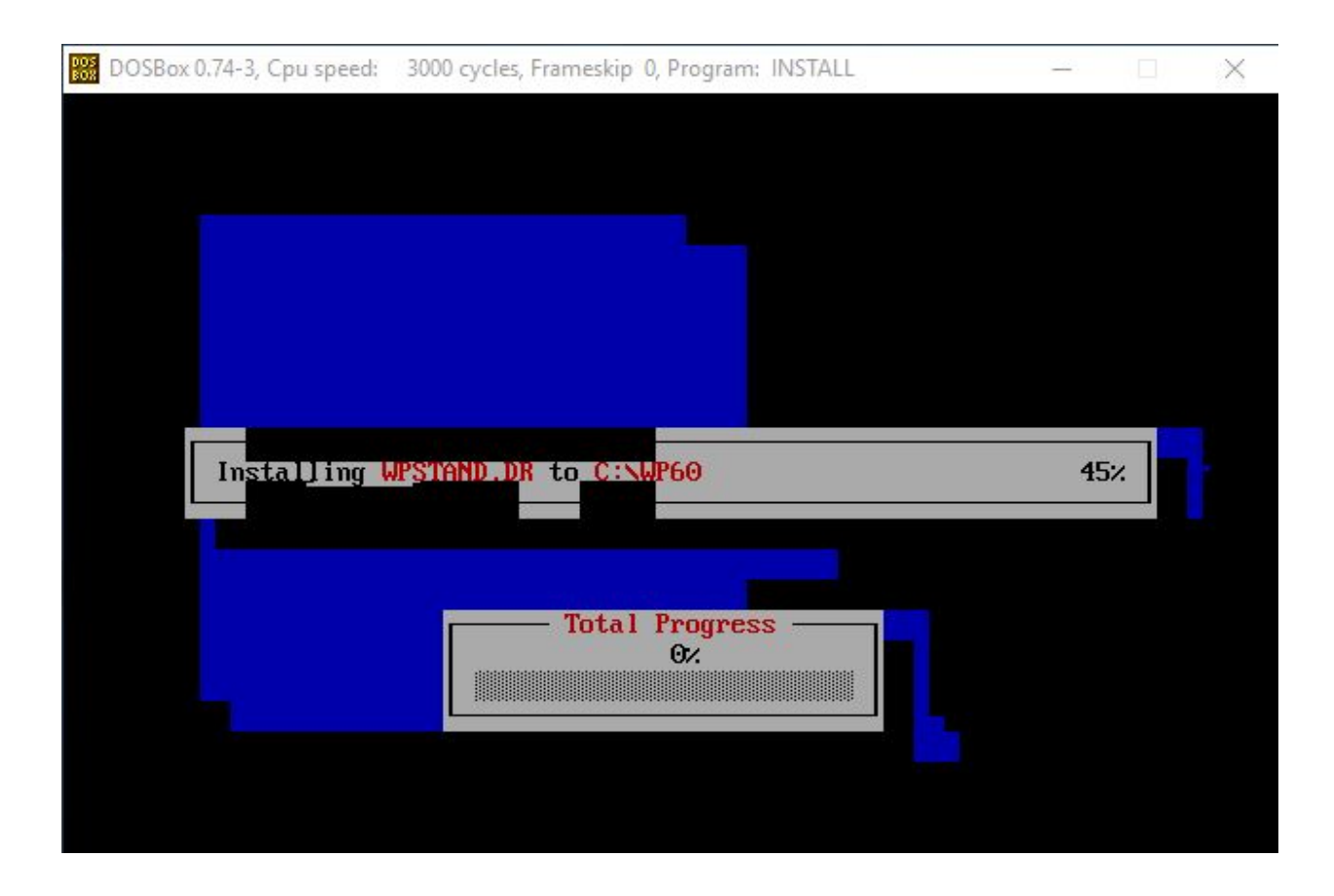

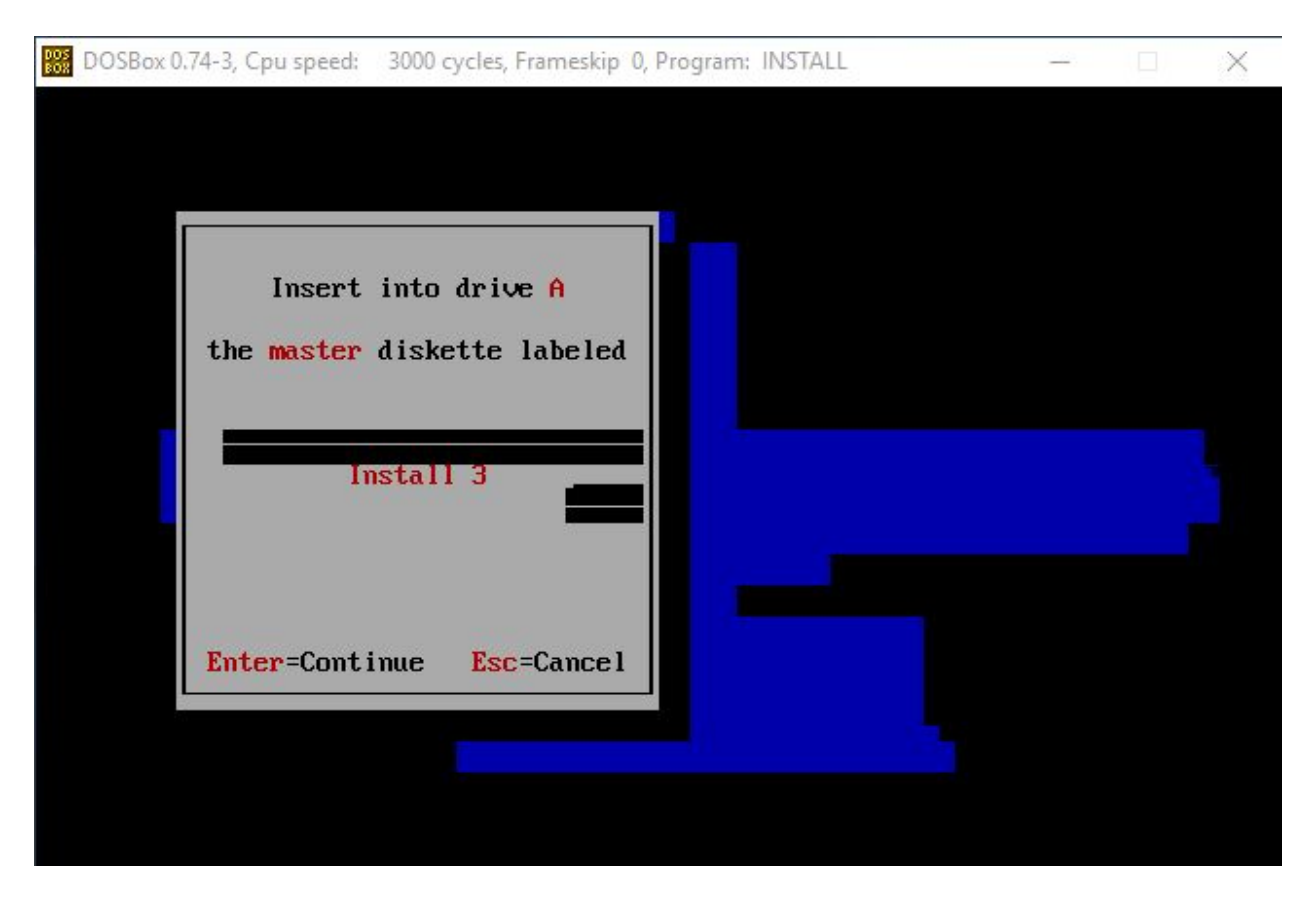

Mounted install3 and pressed enter

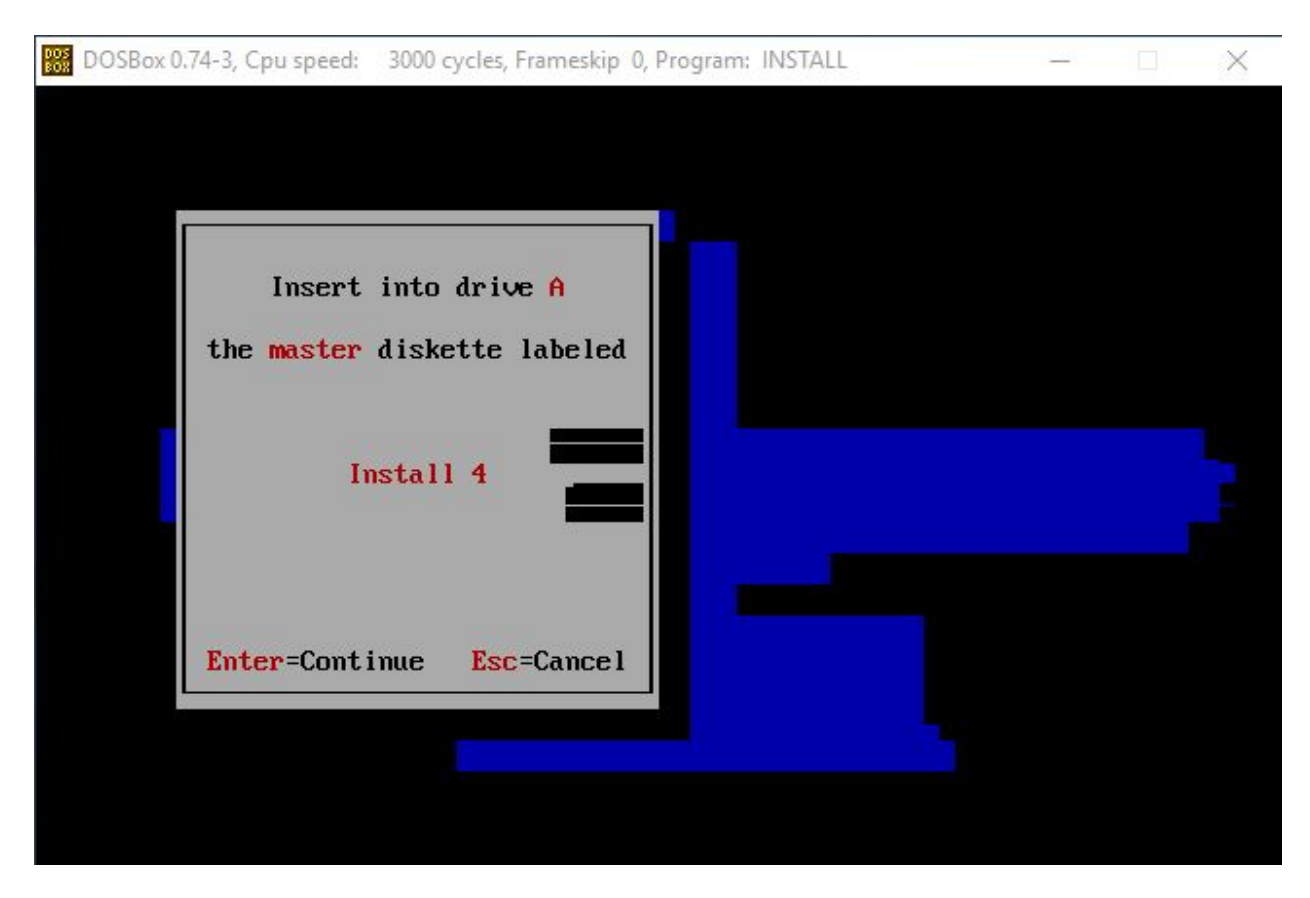

Mounted install4 and pressed enter

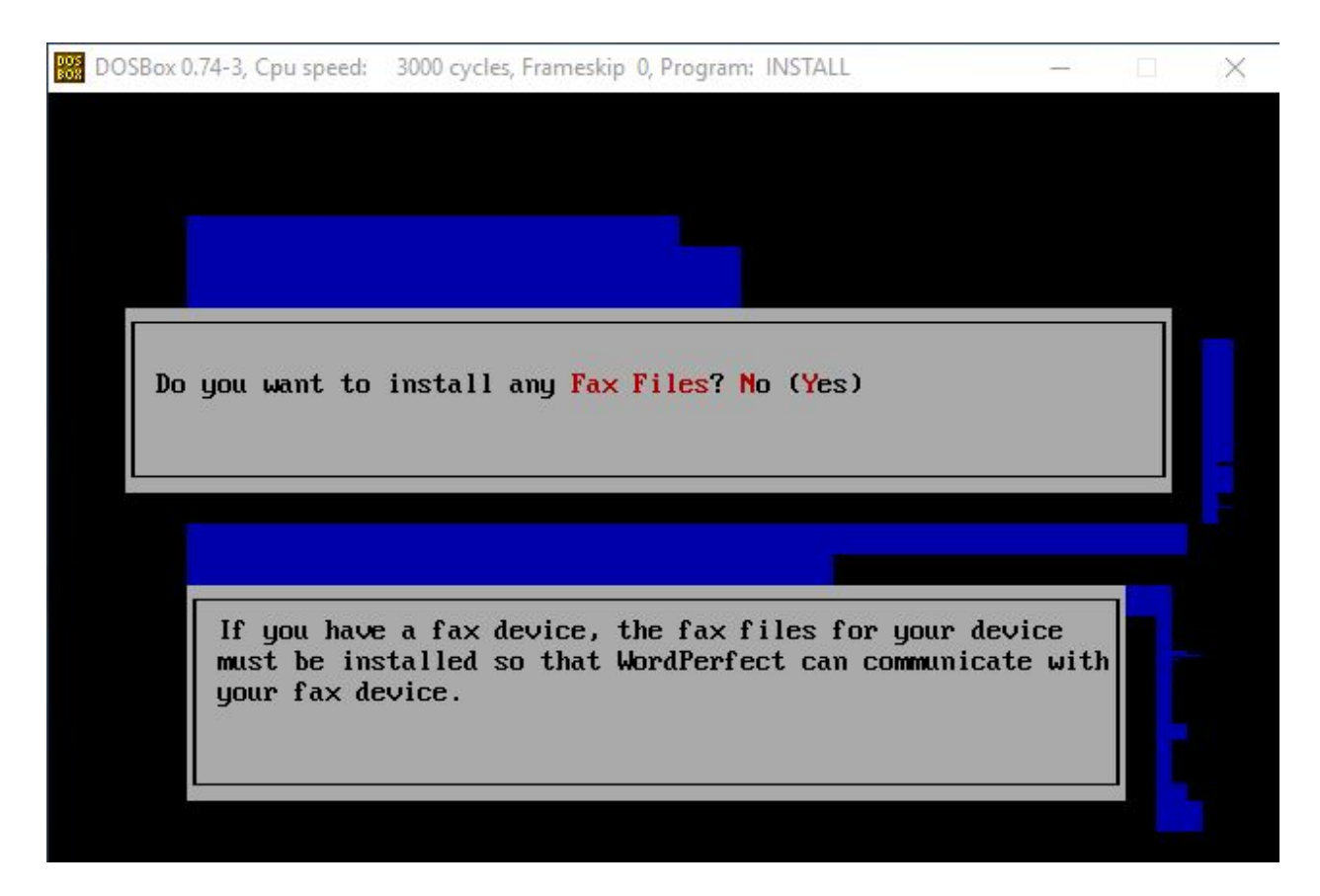

No

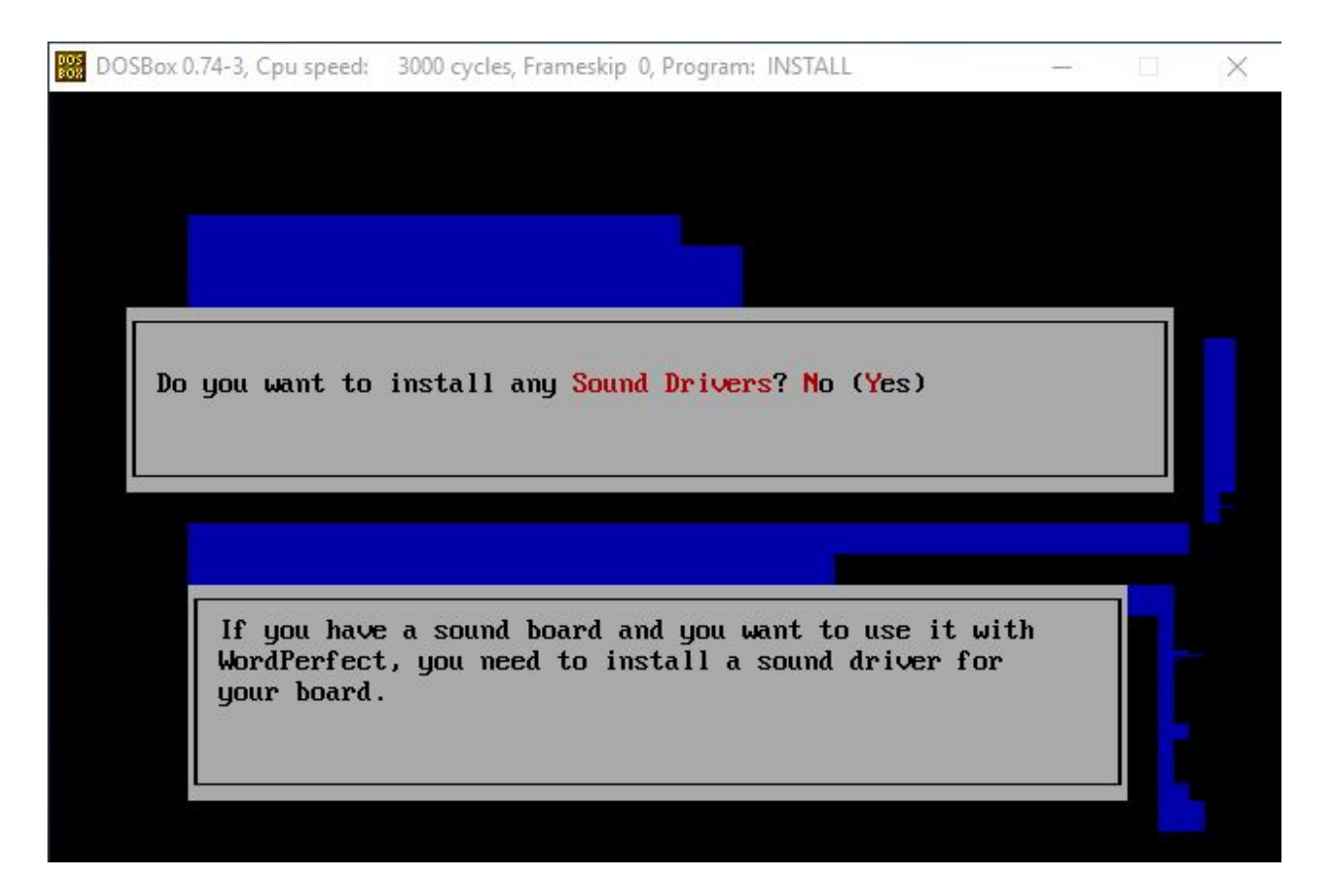

No

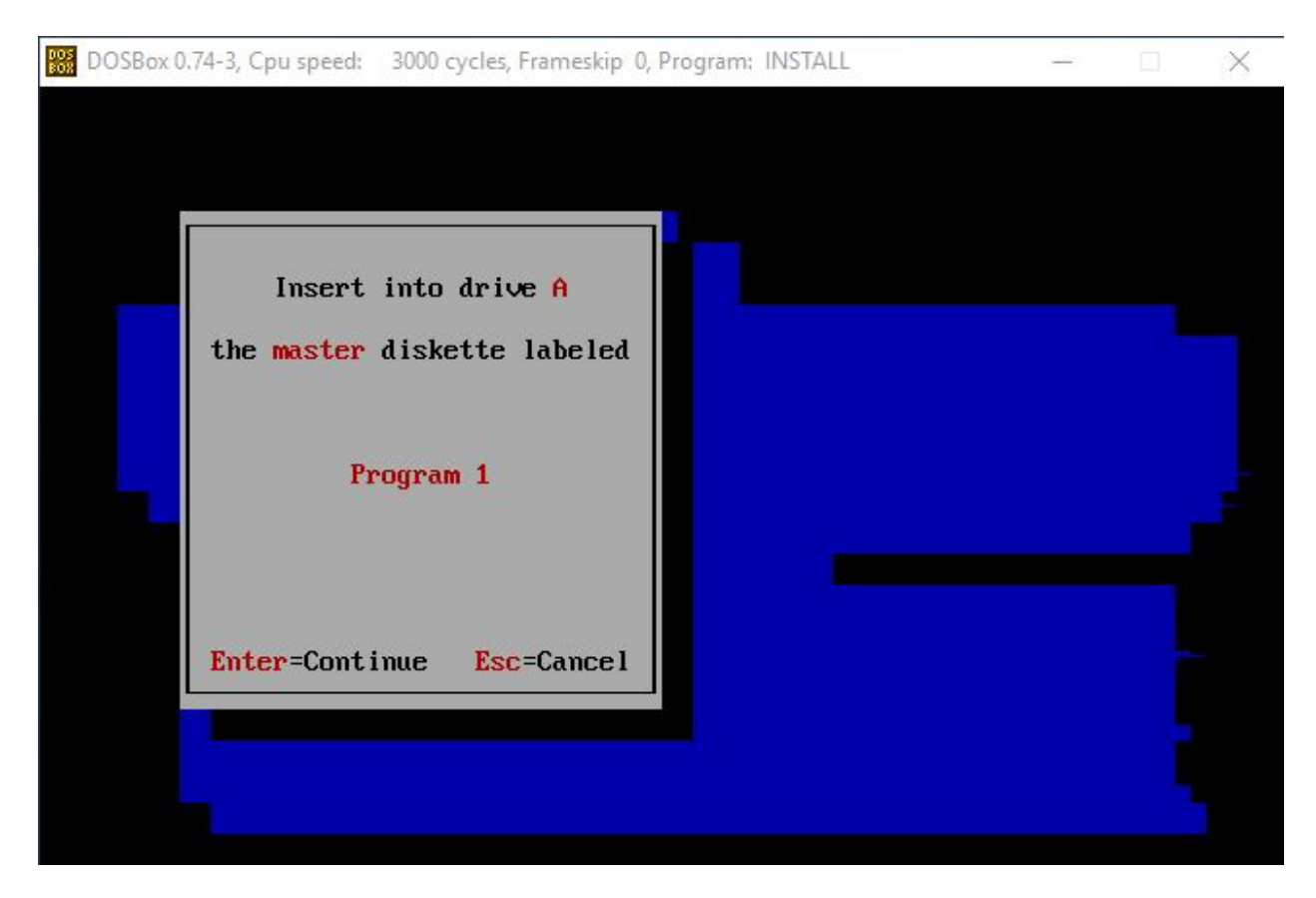

Mounted program 1

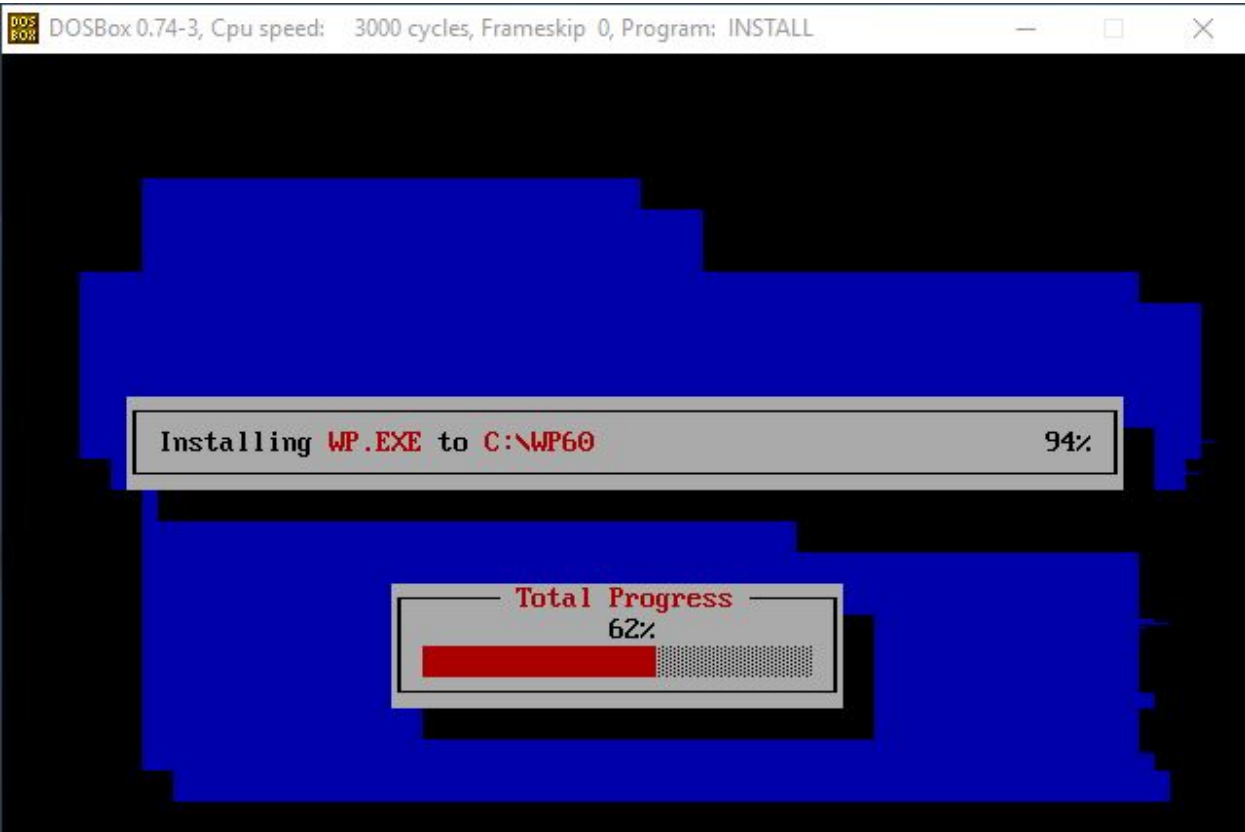

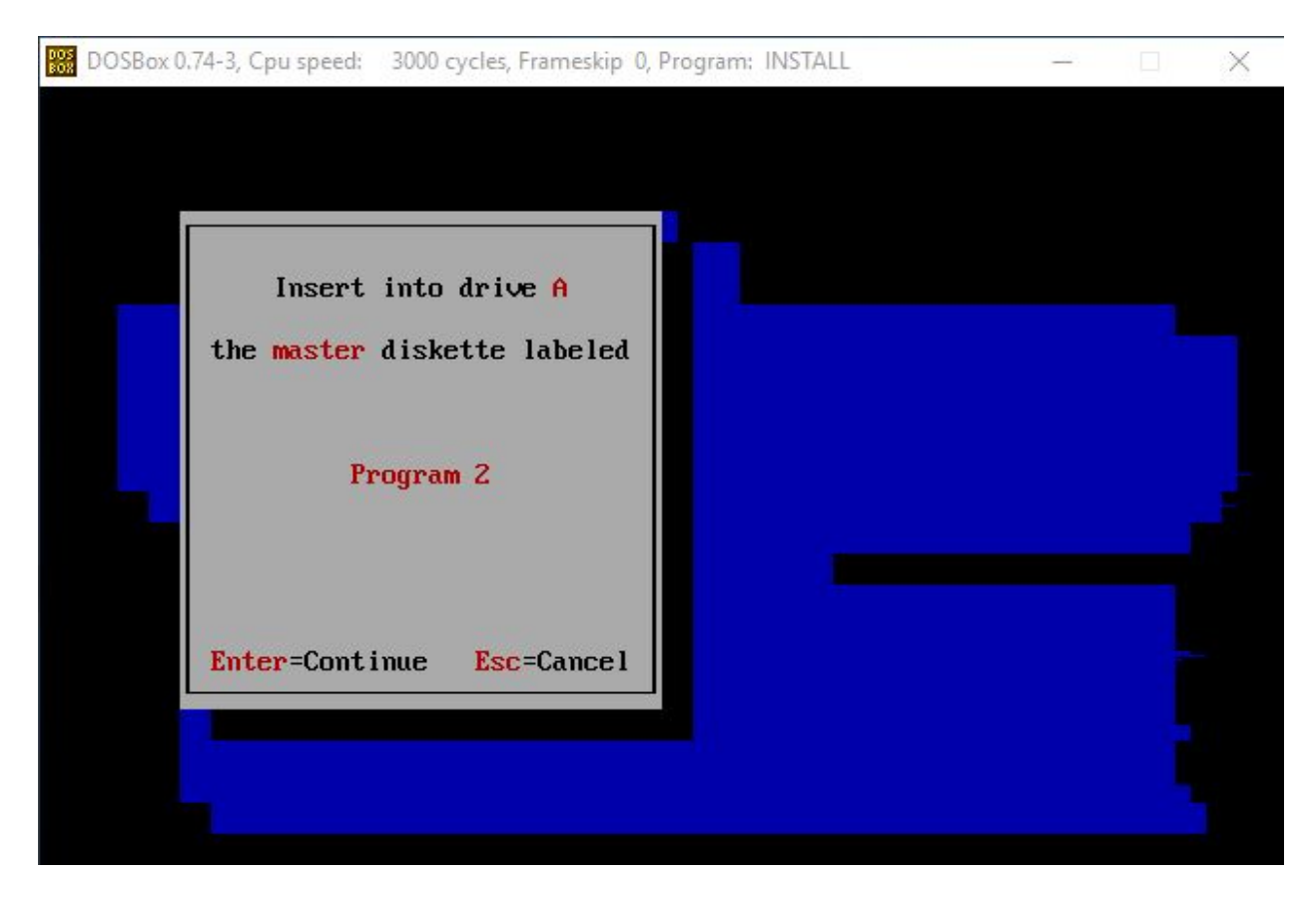

Mounted program disk 2

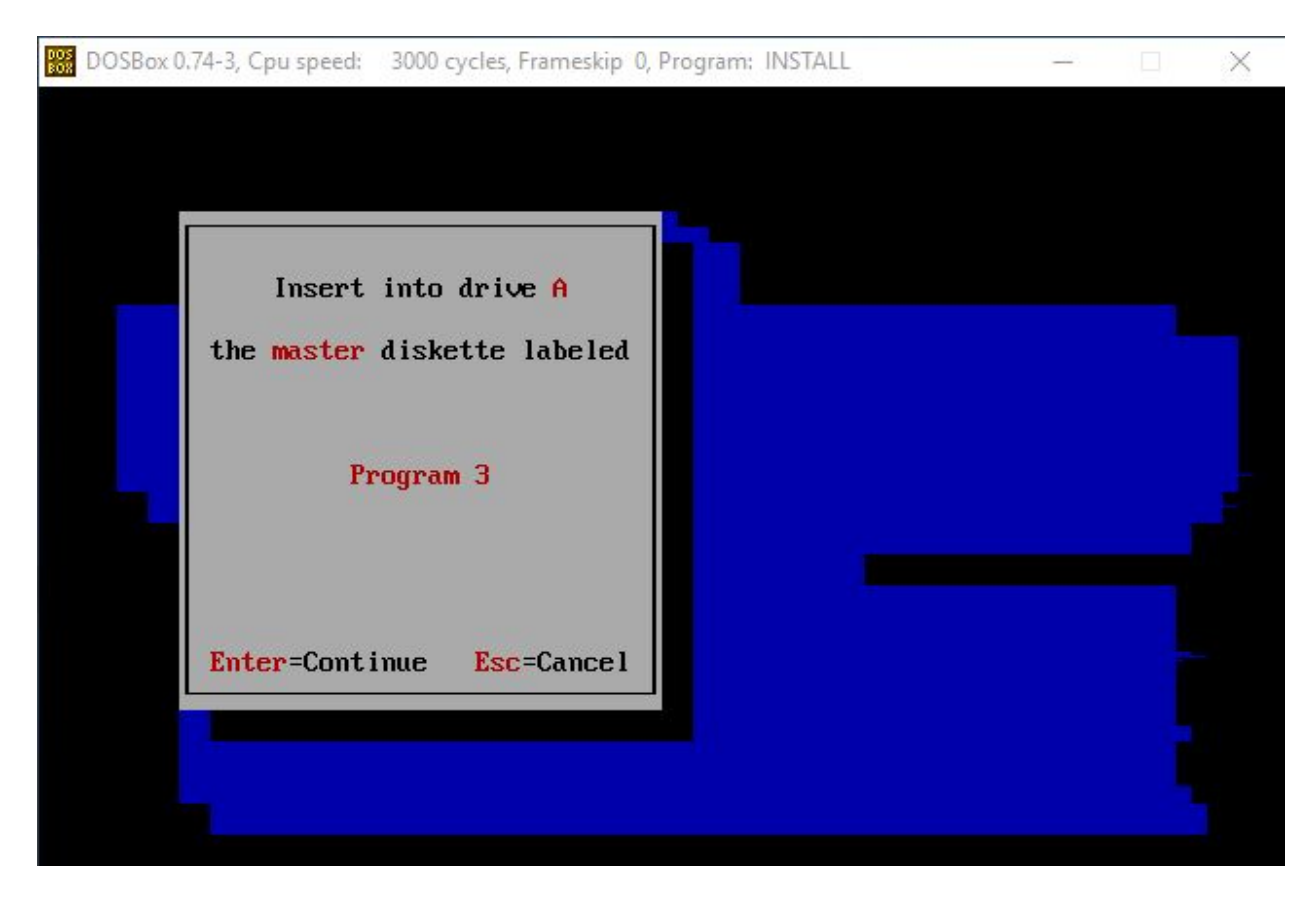

Mounted program disk 3

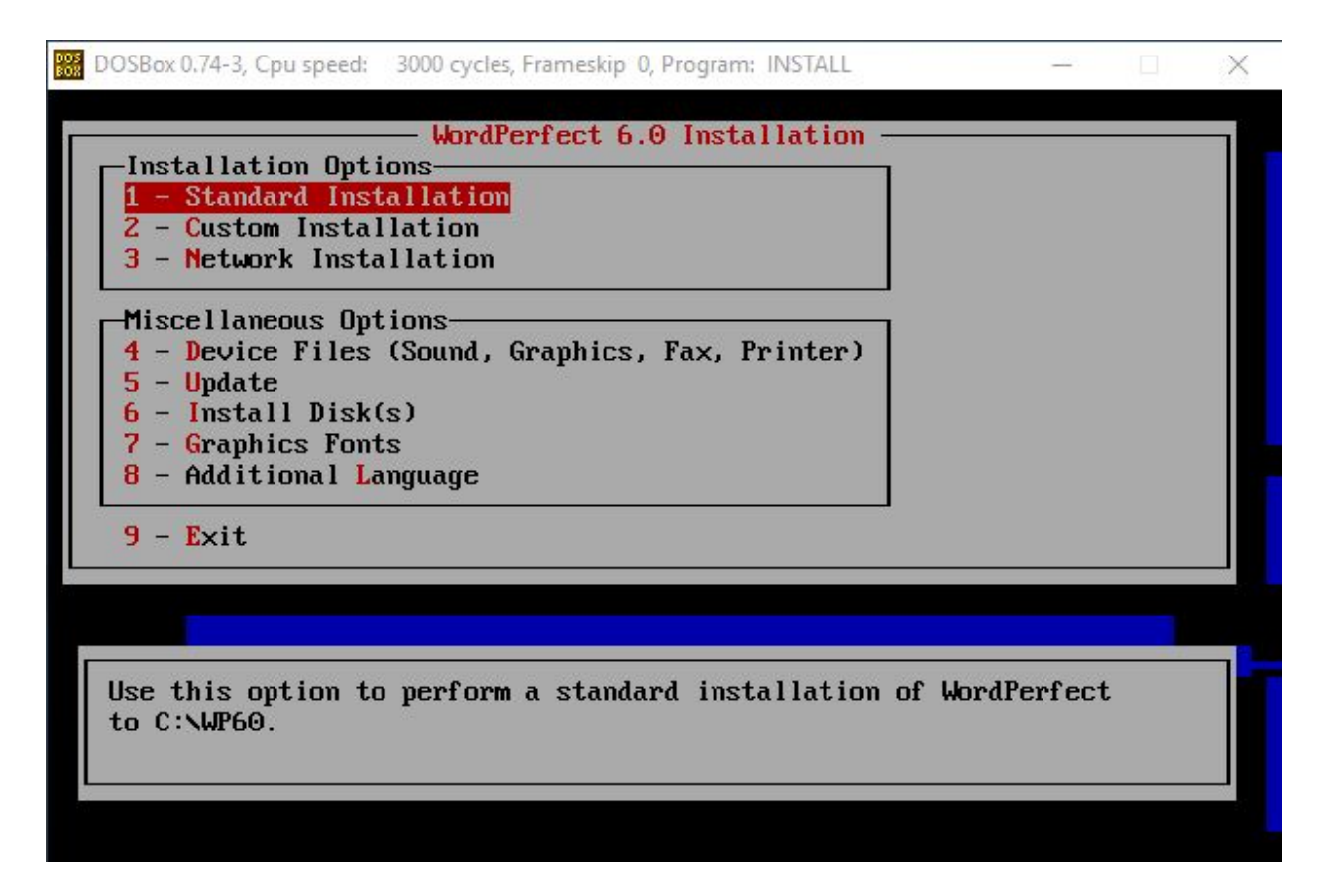

After loading it returned to this menu. Selected 9 Exit.

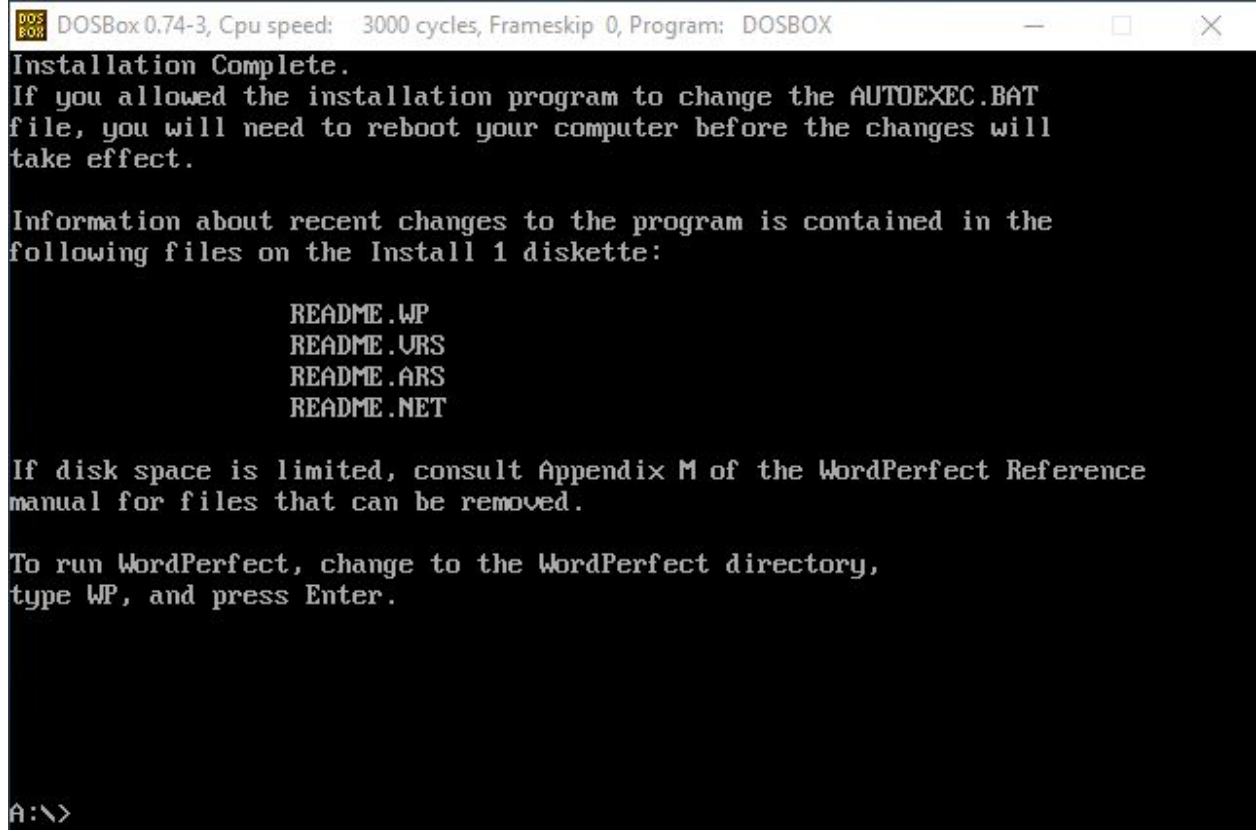

Shut down DOSBox and restarted it

88 DOSBox 0.74-3, Cpu speed: 3000 cycles, Frameskip 0, Program: DOSBOX  $\frac{1}{2}$  $\Box$   $\times$ For supported shell commands type: HELP To adjust the emulated CPU speed, use ctrl-F11 and ctrl-F12. To activate the keymapper ctrl-F1.<br>For more information read the README file in the DOSBox directory. **HAVE FUN!** The DOSBox Team http://www.dosbox.com Z:\>SET BLASTER=A220 I7 D1 H5 T6 Z:\>mount c c:\ms\_dos Drive C is mounted as local directory c:\ms\_dos\  $Z:\searrow$ Illegal command: c.  $Z: \searrow c$ :  $C:\Sigma d: \omega_060$ Illegal command: cd:.  $C:\times$  cd  $wp60$ C:\WP60>\_

Typed 'wp' and enter

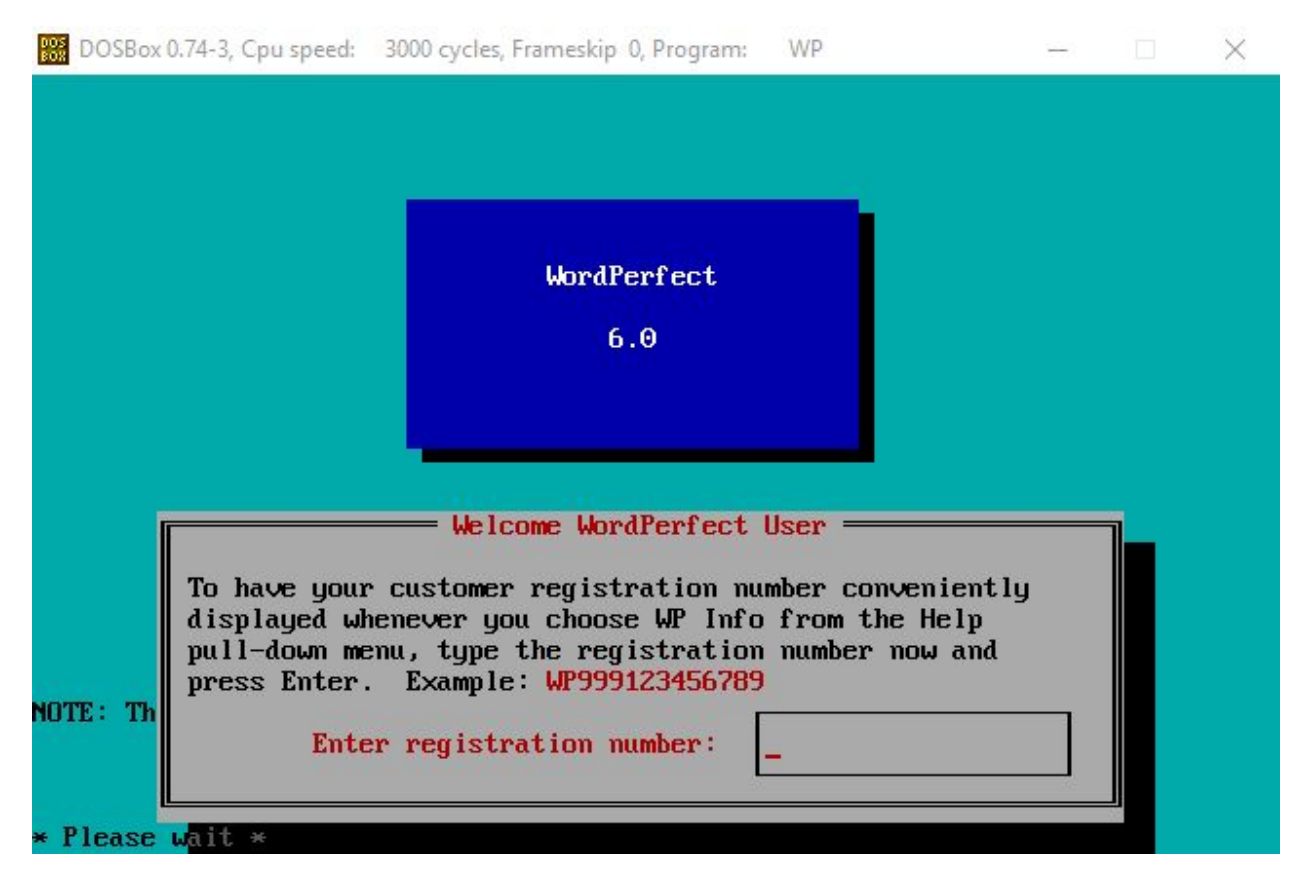

No customer registration number was included with the documentation or on the disks, so just pressed enter again.

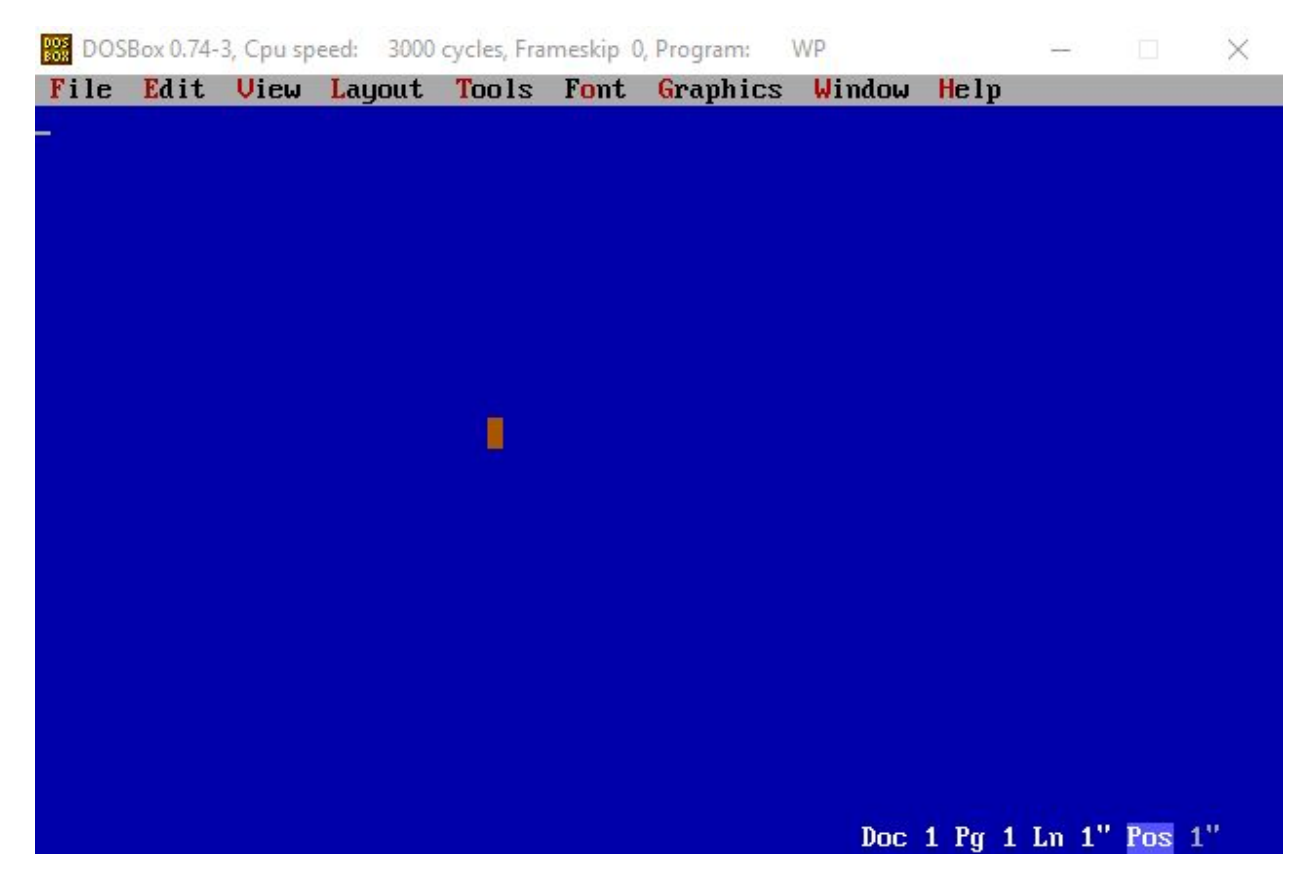

Help -> WP Info

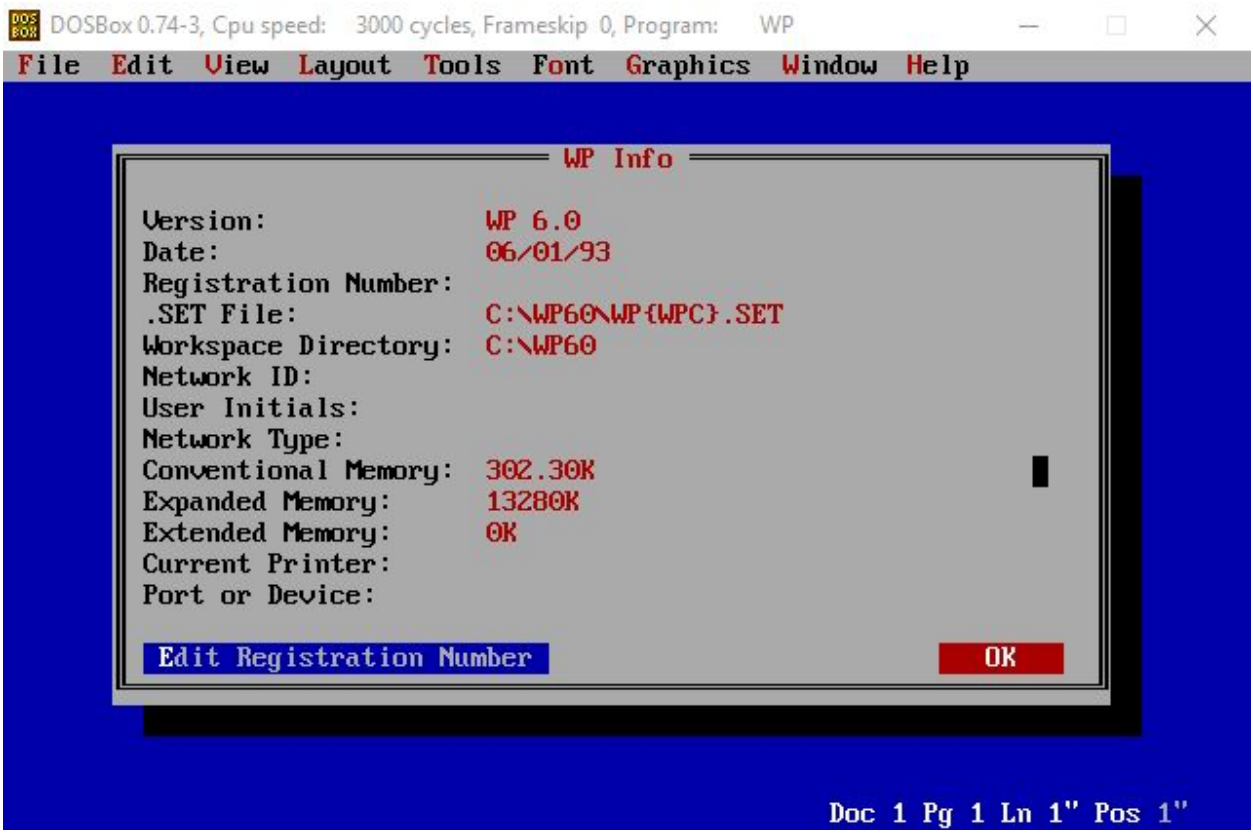

# **Conclusion:**

The program was able to successfully install, and the fact that it contained seven separate floppy images did not show any detriment to the process. It is capable of opening files, provided you can find the correct extensions it recognizes since it doesn't say.

Attempted to install the program on Windows 10 and got the following error:

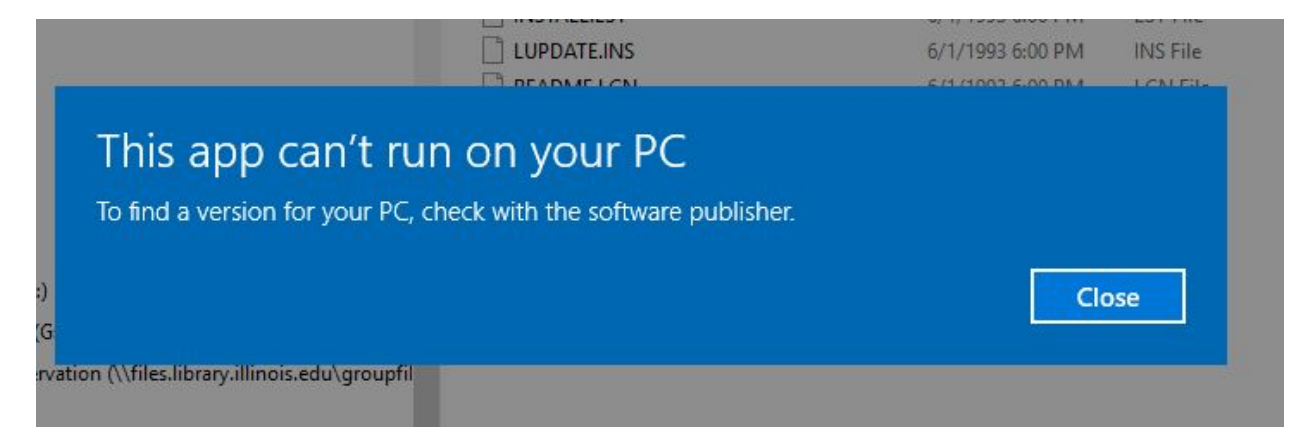

I tried to find files within Medusa that I would be able to test in this program, but was unsuccessful. Opening the program:

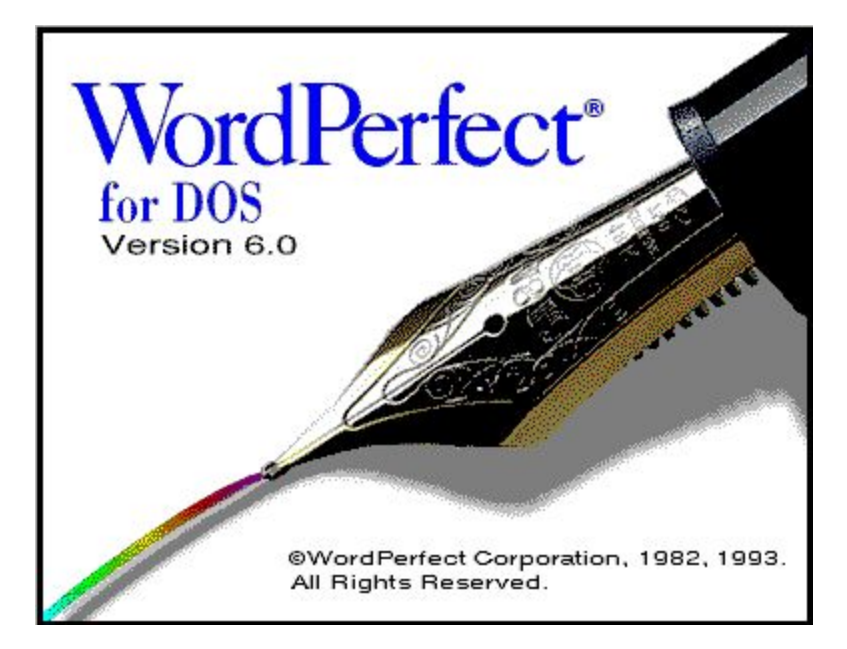

Default save format: wordperfect 6.0

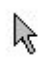

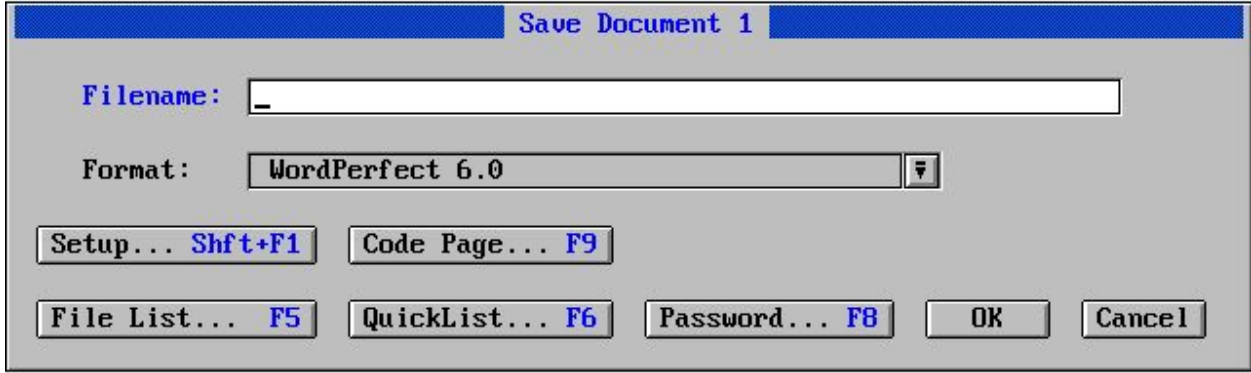

Doc 1 Pg 1 Ln 1" Pos 1"

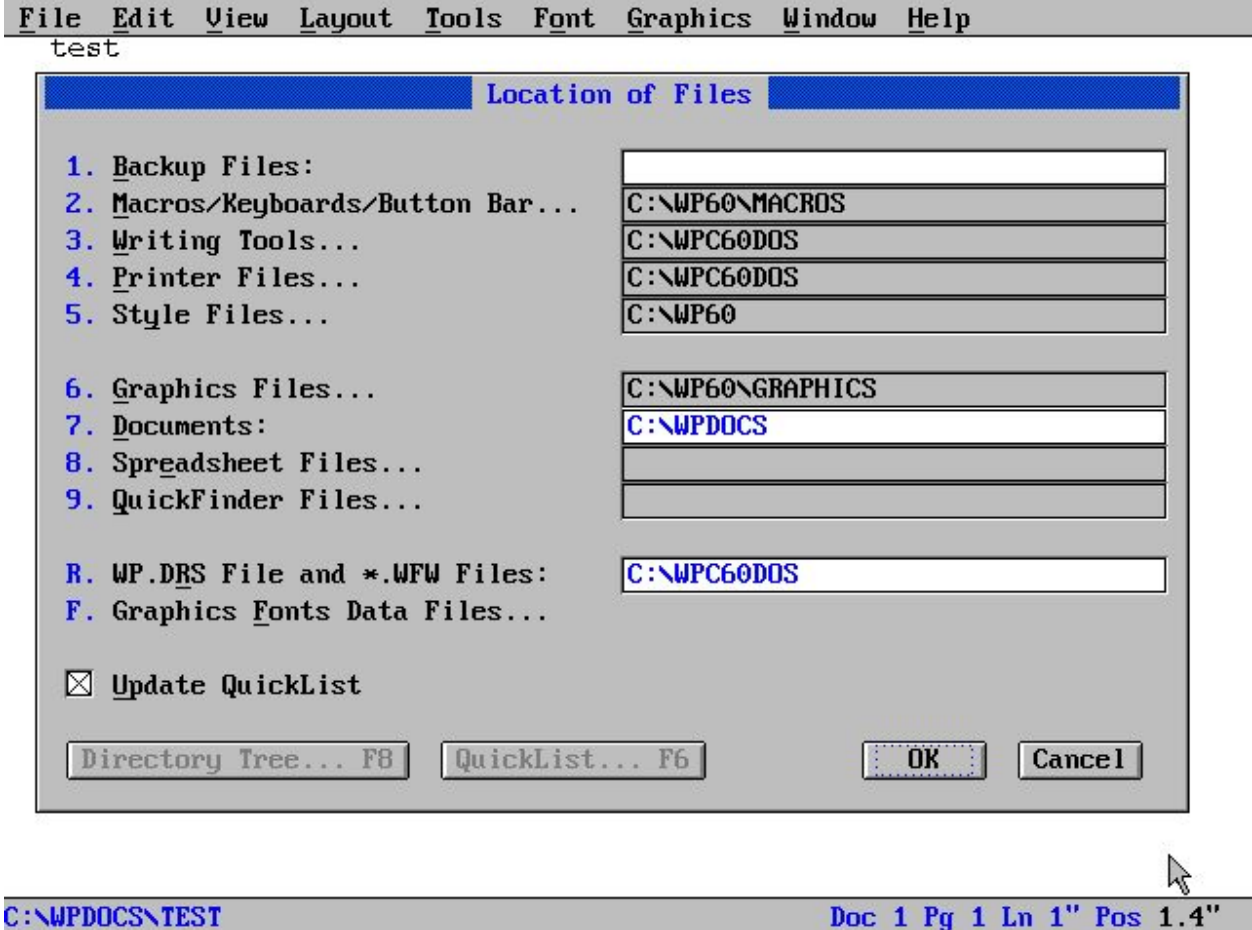

Located some documents in Medusa for testing. Downloaded and placed them within the default save location, loaded the program, and attempted to open them.

[https://medusa.library.illinois.edu/cfs\\_files/54898058](https://medusa.library.illinois.edu/cfs_files/54898058)

BALLOT98.SAM (Ami Pro file)

Open successful. Of note, notepad, notepad++, and Medusa couldn't read this file successfully.

#### **SAMPLE**

Statement of Concern: To discuss the need for effective management of libraries, libraries that provide much needed services; hours which meet the public's needs, staff who reflect a friendly, service-oriented attitude, current materials and the ability to connect to the information superhighway would be preaching to the already converted. It is necessary that these values along with surrent library issues be spread to the masses to make LIBRARIES a household word for everyone. If elected Treasurer of the Round Table, I will do my best to carry on the values of librarianship. We must all take up the cry to educate the public about the need for LIBRARIES and the importance of intellectually free libraries.

C:\WPDOCS\BALLOT98.SAM

Doc 1 Pg 1 Ln 1" Pos 1"

[https://medusa.library.illinois.edu/cfs\\_files/54928292](https://medusa.library.illinois.edu/cfs_files/54928292)

My Brother Sam is Dead.doc

Wordperfect did not recognize the file format right away. It does not even display the name of the file correctly (MY%20B~1.DOC)

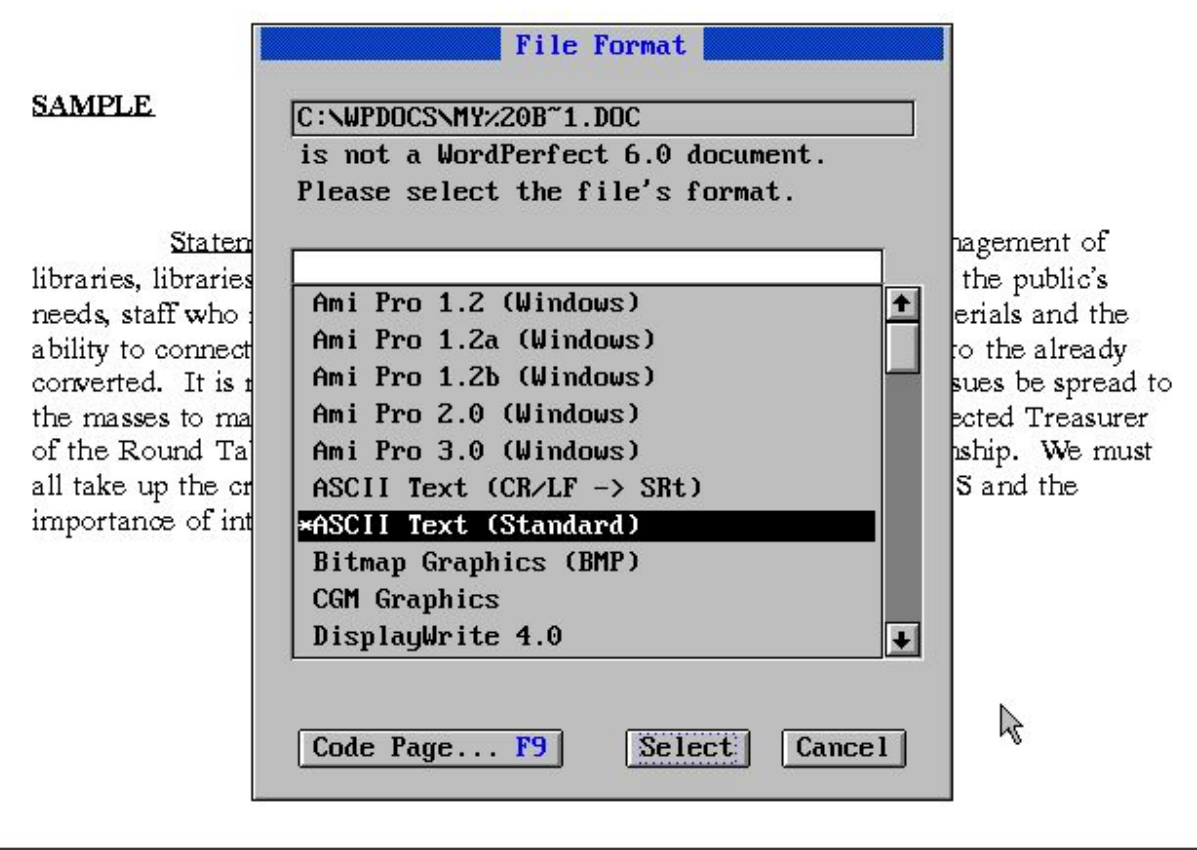

File Edit View Layout Tools Font Graphics Window Help

C: \WPDOCS\BALLOT98.SAM

Doc 1 Pg 1 Ln 4.51" Pos 1"

Selected the highest level of Word from the list and got this error:

#### **SAMPLE**

Statement of Concern: To discuss the need for effective management of libraries, libraries that provide much needed services: hours which meet the mublic's needs, sta nd the ability to lready Input file is not in the specified format  $$ converted spread to C:\WPDOCS\MY%20B~1.DOC the masse reasurer of the Ro We must he. all take up ÖK importano

P C:N#PDOCSNBALLOT98.SAM Doc 1 Pg 1 Ln 4.51" Pos 1"

Looking into the file specifics, this one was for Word 97-2003. It is likely that Wordperfect doesn't recognize this file since it is much newer.

[https://medusa.library.illinois.edu/cfs\\_files/54066320](https://medusa.library.illinois.edu/cfs_files/54066320)

170605bowtie\_80nt\_mnQS24.sam

Tried to open the file and got the same unknown file error message. Selected Ami Pro 3.0 and got a perpetual loading screen. Looking at the file data, it appears this is plain text information and not an Ami Pro file.

### **SAMPLE**

Statement of Concern: To discuss the need for effective management of libraries, libraries that provide much needed services; hours which meet the public's needs, staff who reflect a friendly service-oriented attitude, current materials and the

ability to connect to the informa converted. It is necessary that t the masses to make LIBRARIE of the Round Table, I will do n all take up the cry to educate th

Please Wait.....

d be preaching to the already urrent library issues be spread to everyone. If elected Treasurer alues of librarianship. We must for LIBRARIES and the

importance of intellectually free libraries.

C:\WPDOCS\BALLOT98.SAM

Doc 1 Pg 1 Ln 4.51" Pos 1"

Esc to exit the load screen. Tried again but it didn't work.